粉末極点データと配向極点データの極点図の配合によるrandom評価

2021年08月22日 HelperTex Office

測定データからrandom定量評価を行うため、random極点図と配向極点図の配合を行い random定量の評価を行う。

扱う極点図

粉末データ (アルミニウム粉末)

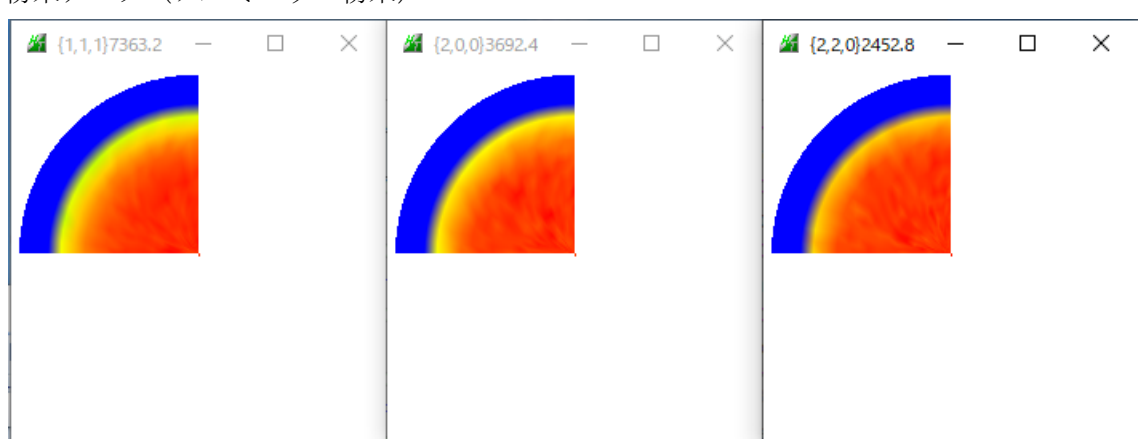

defocus補正とrandom定量配合に使用 配向試料(アルミニウム H 材)

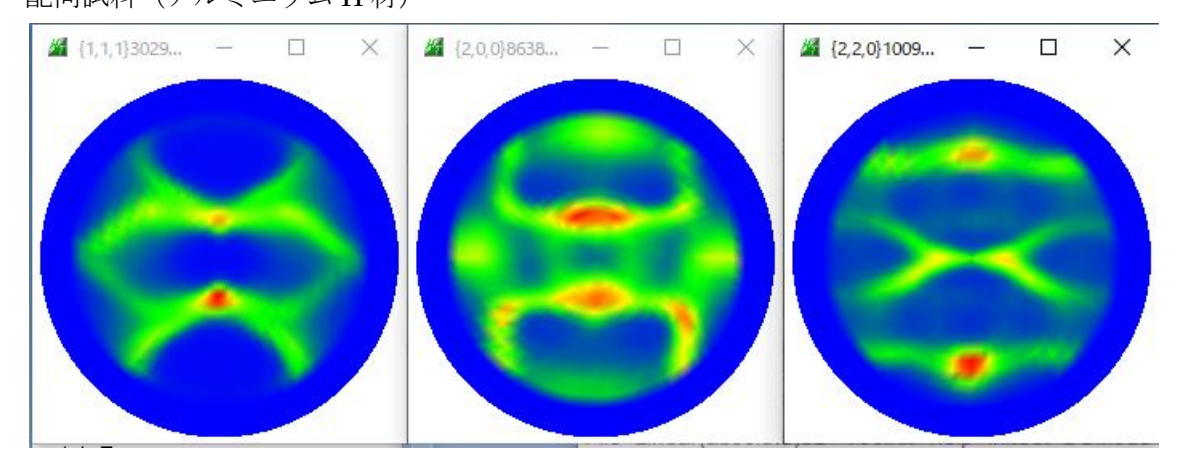

評価方法

- 1.粉末、配向極点図のバックグランドのみ除去
- 2. 配合極点図 粉末10%+配向90%極点図作成
- 3.配合極点図のdefocus補正を行う。
- 4.ODF解析
- 5.ODF図からrandom評価を行う。

# 1.粉末、配向極点図のバックグランドのみ除去

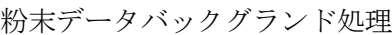

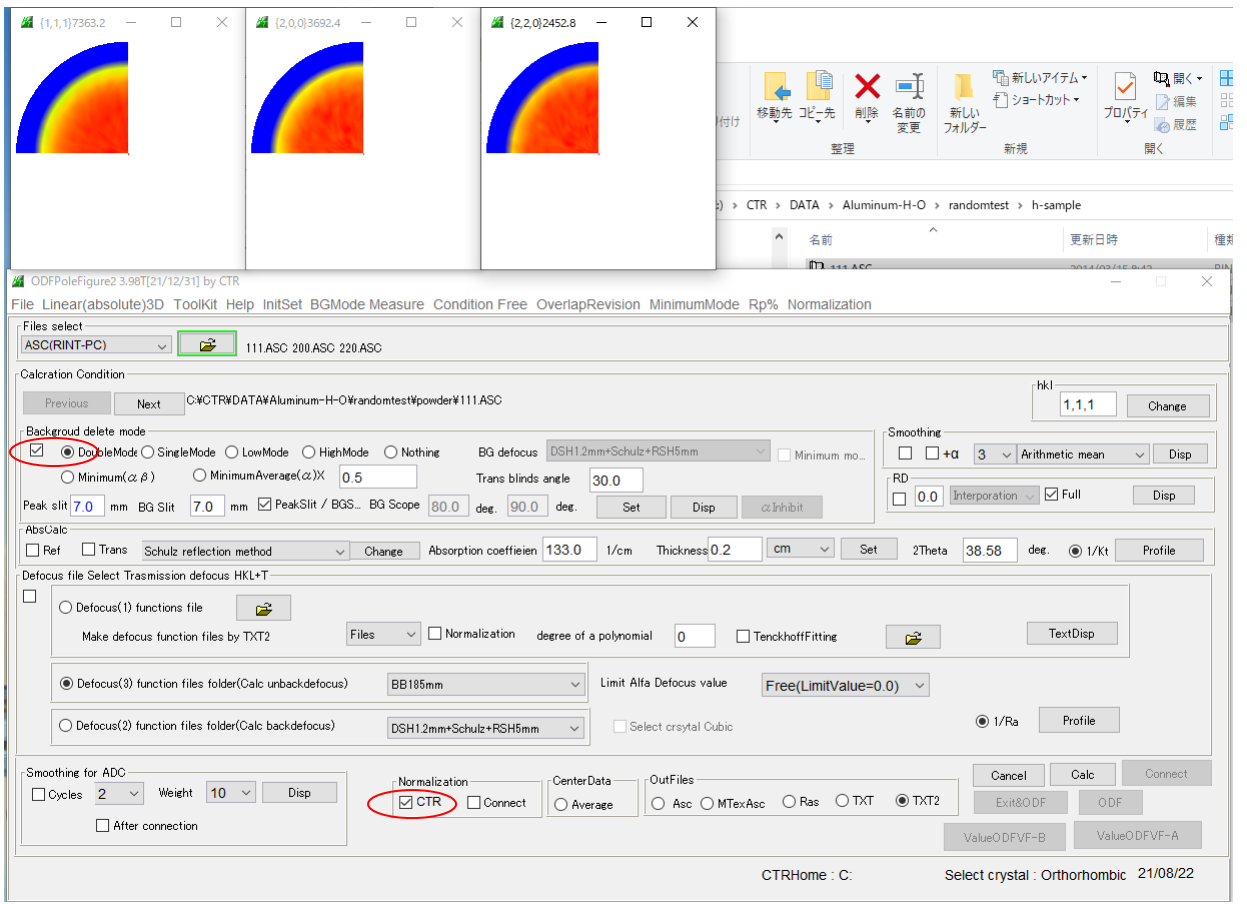

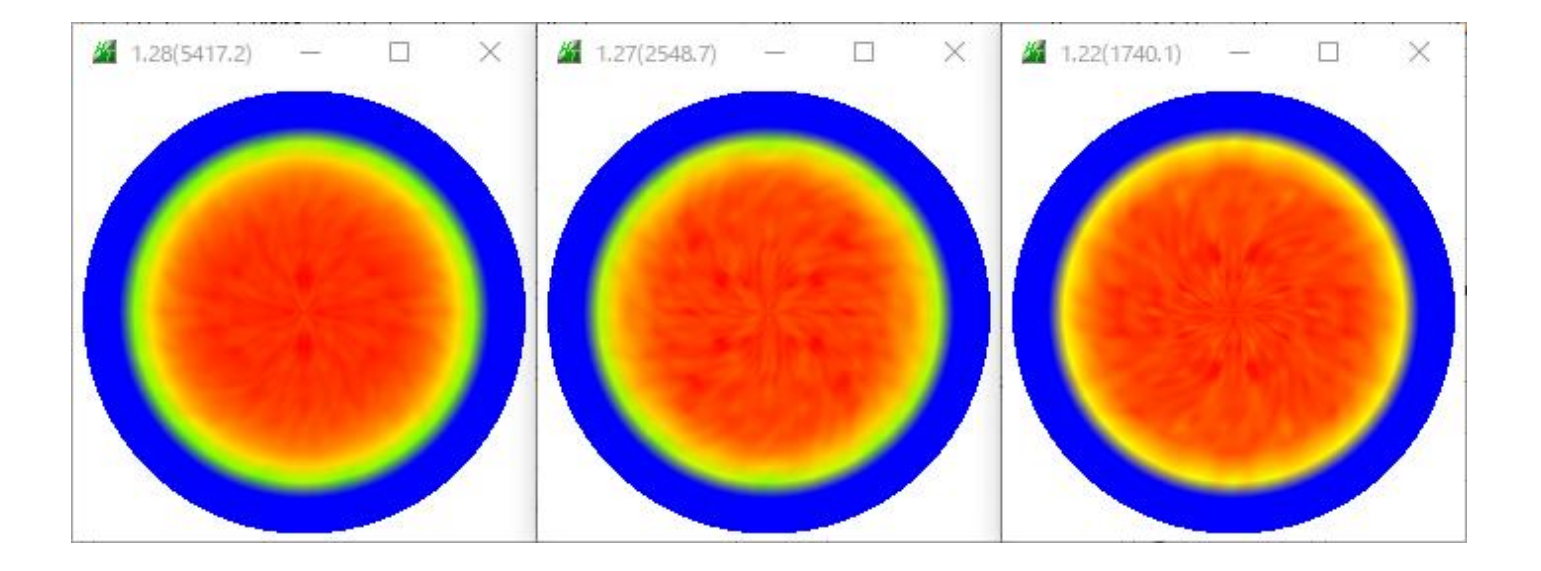

# 配向データバックグランド処理

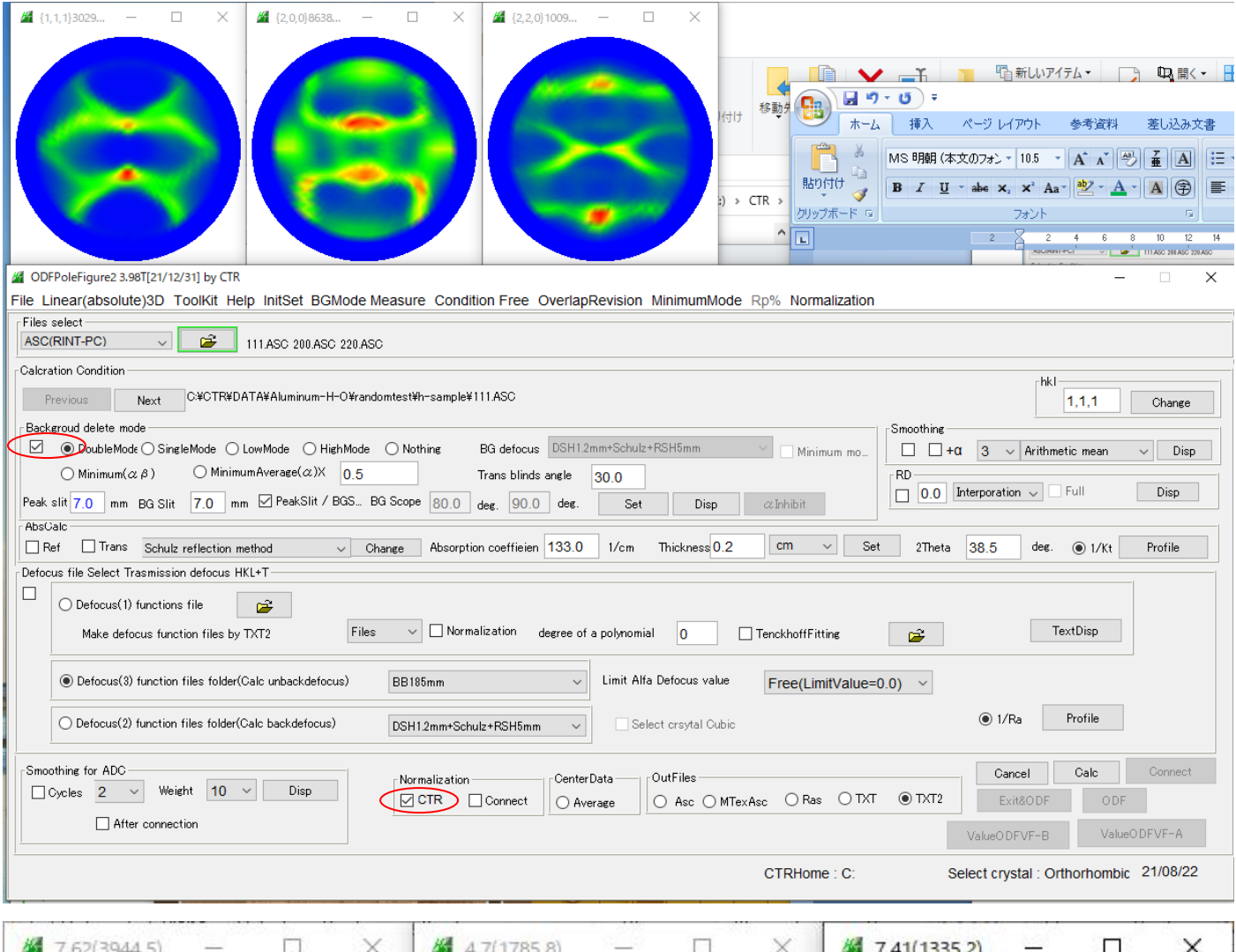

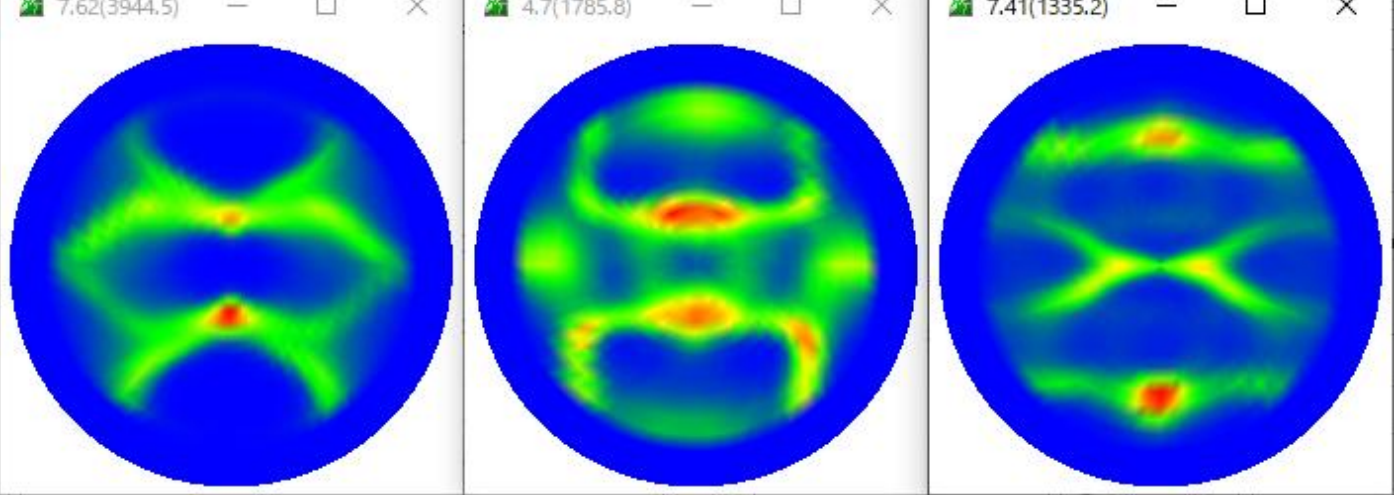

## 2.配合極点図 粉末10%+配向90%極点図作成

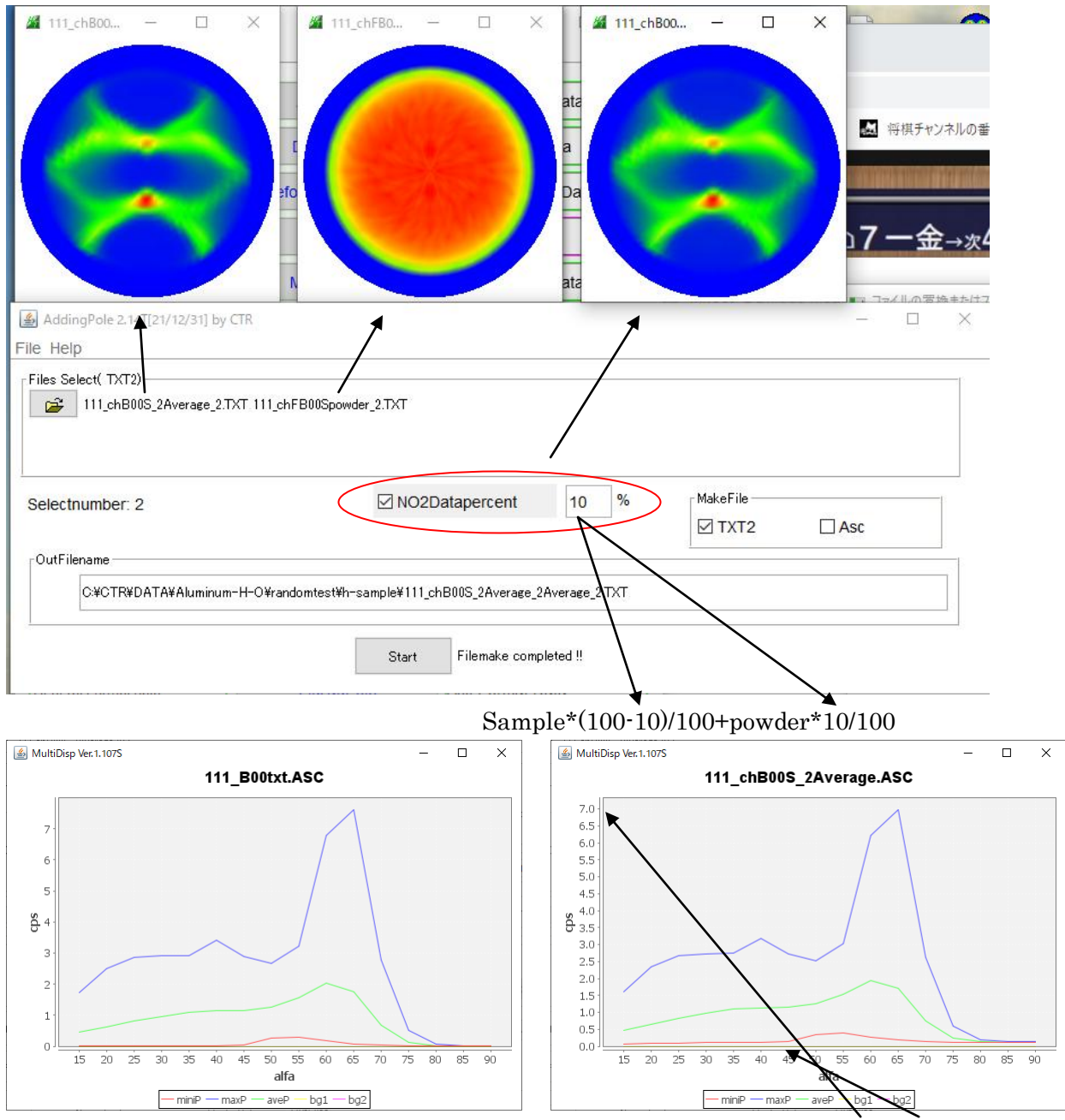

Random\*10%+で若干プロファイルが上がる。

同様に計算して

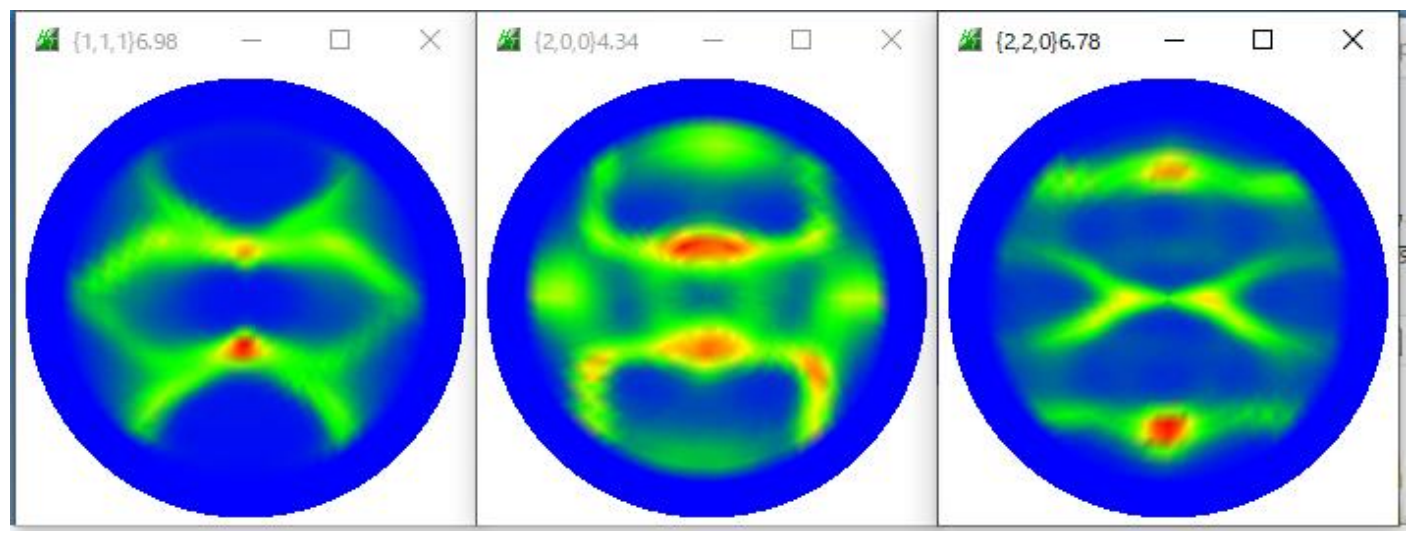

## 3.配合極点図のdefocus補正を行う。

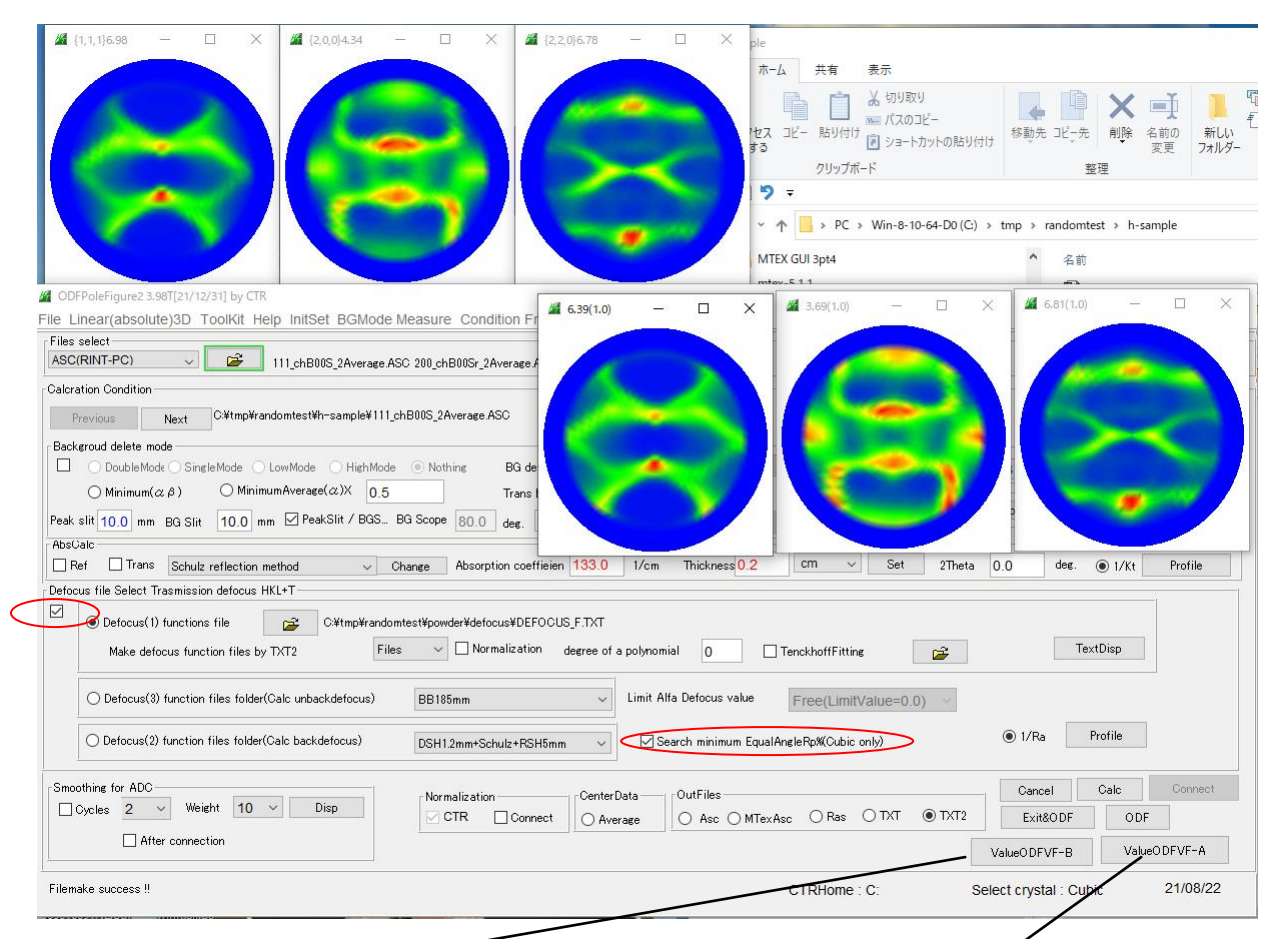

#### Rp%Before Rp%After

Δ

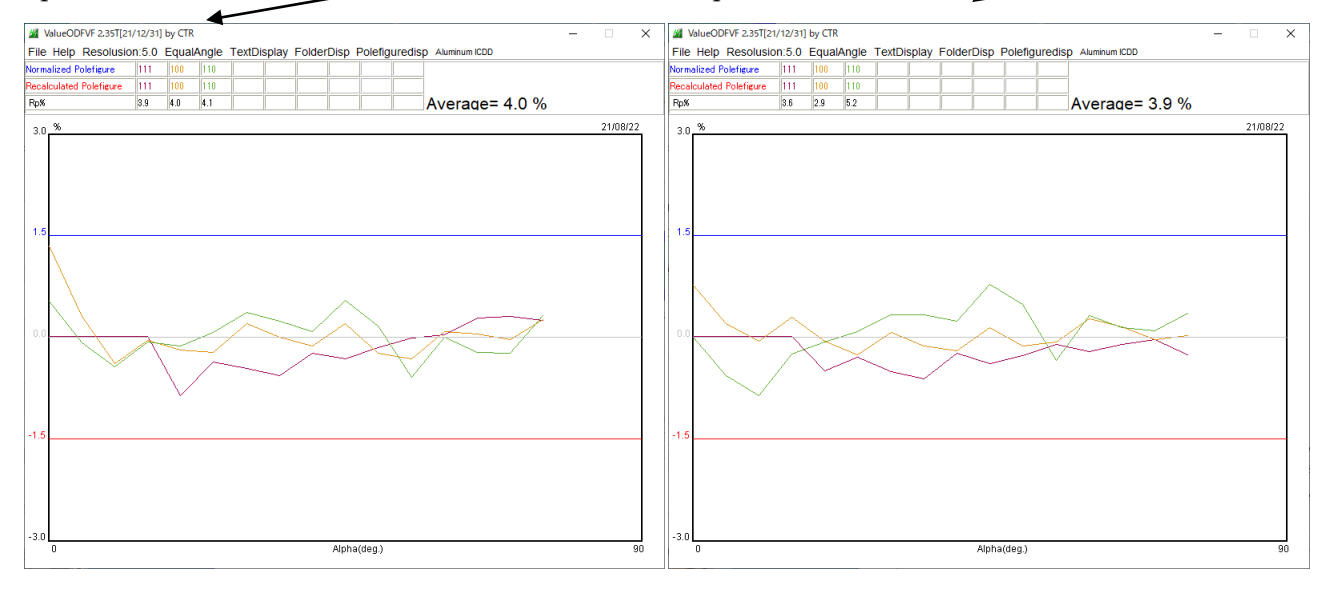

# ODFファイル作成(LaboTex, MTEX向けデータ)

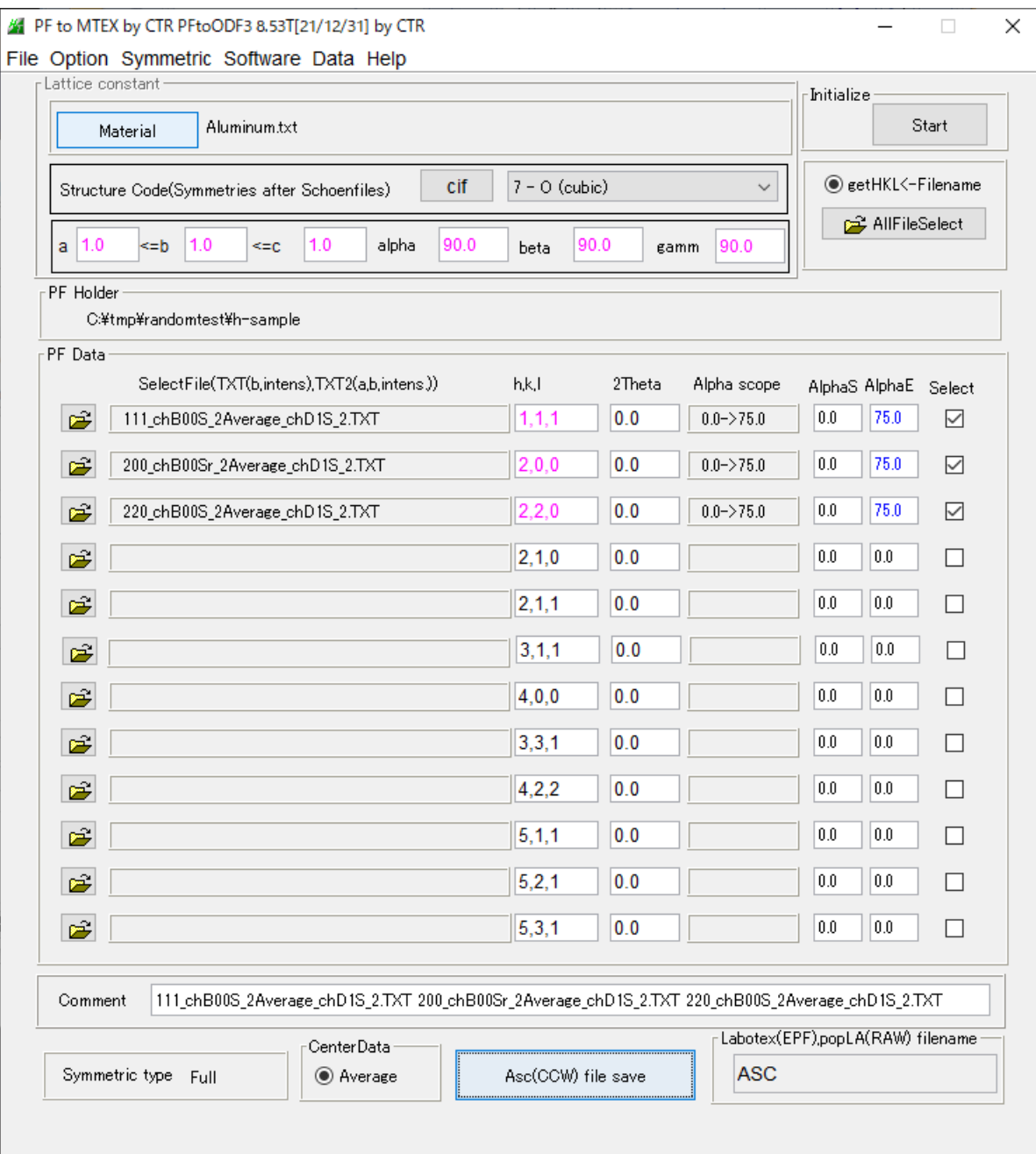

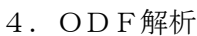

# LaboTex

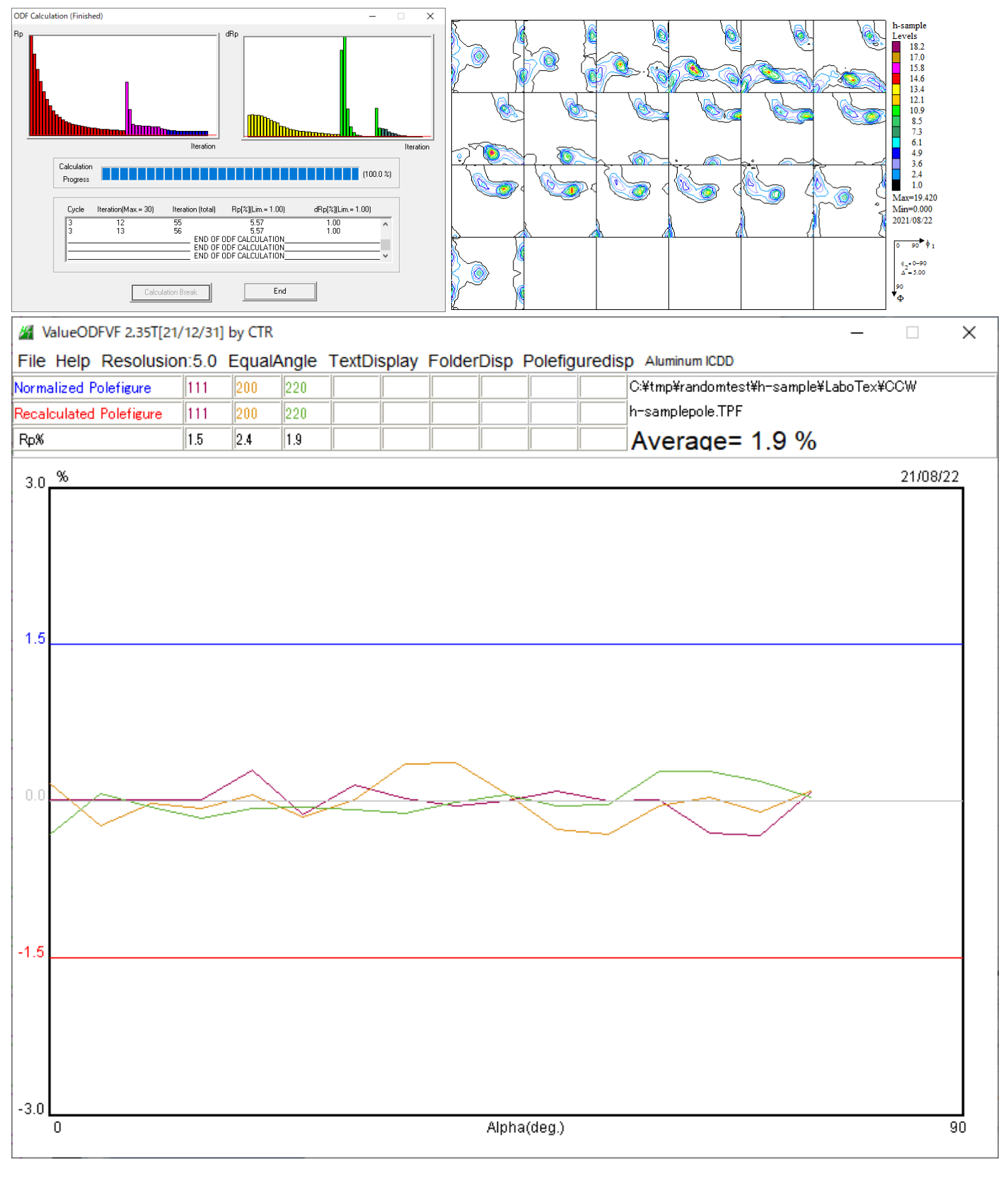

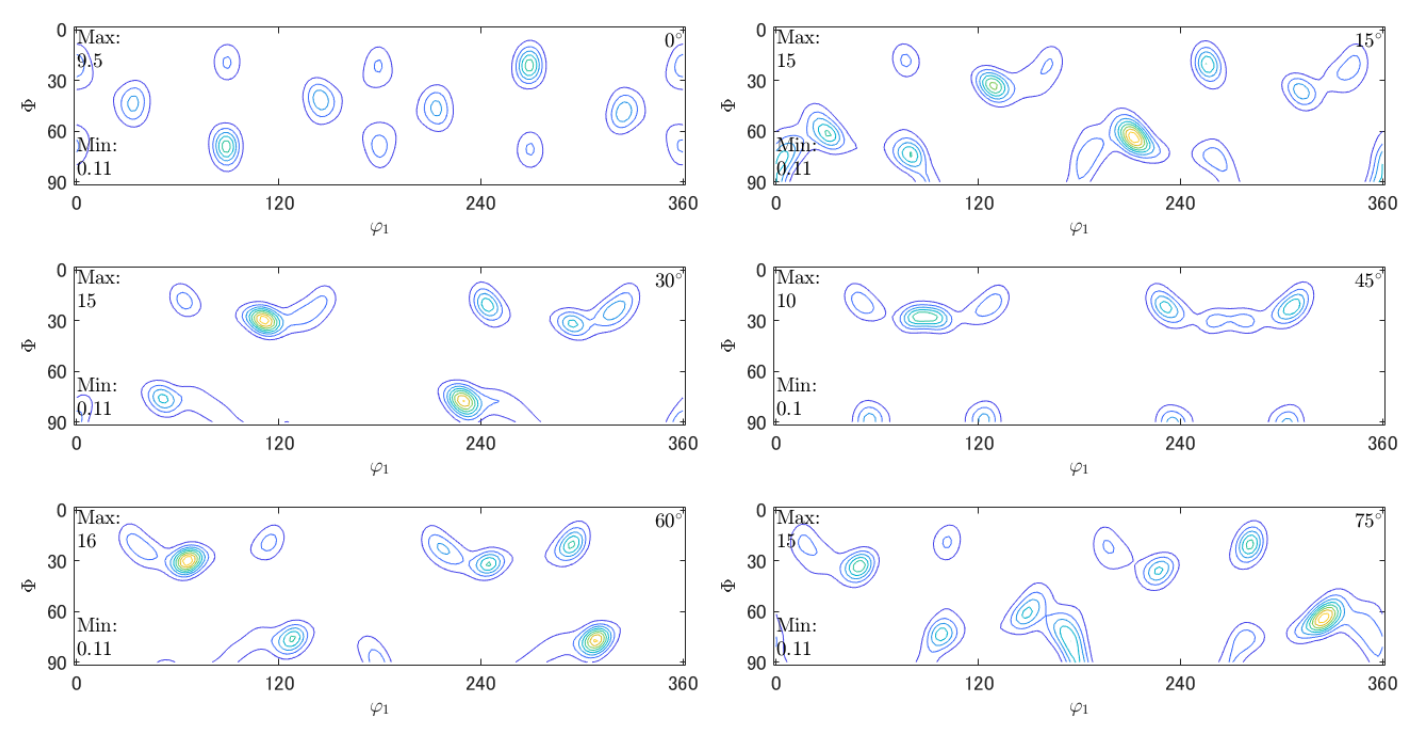

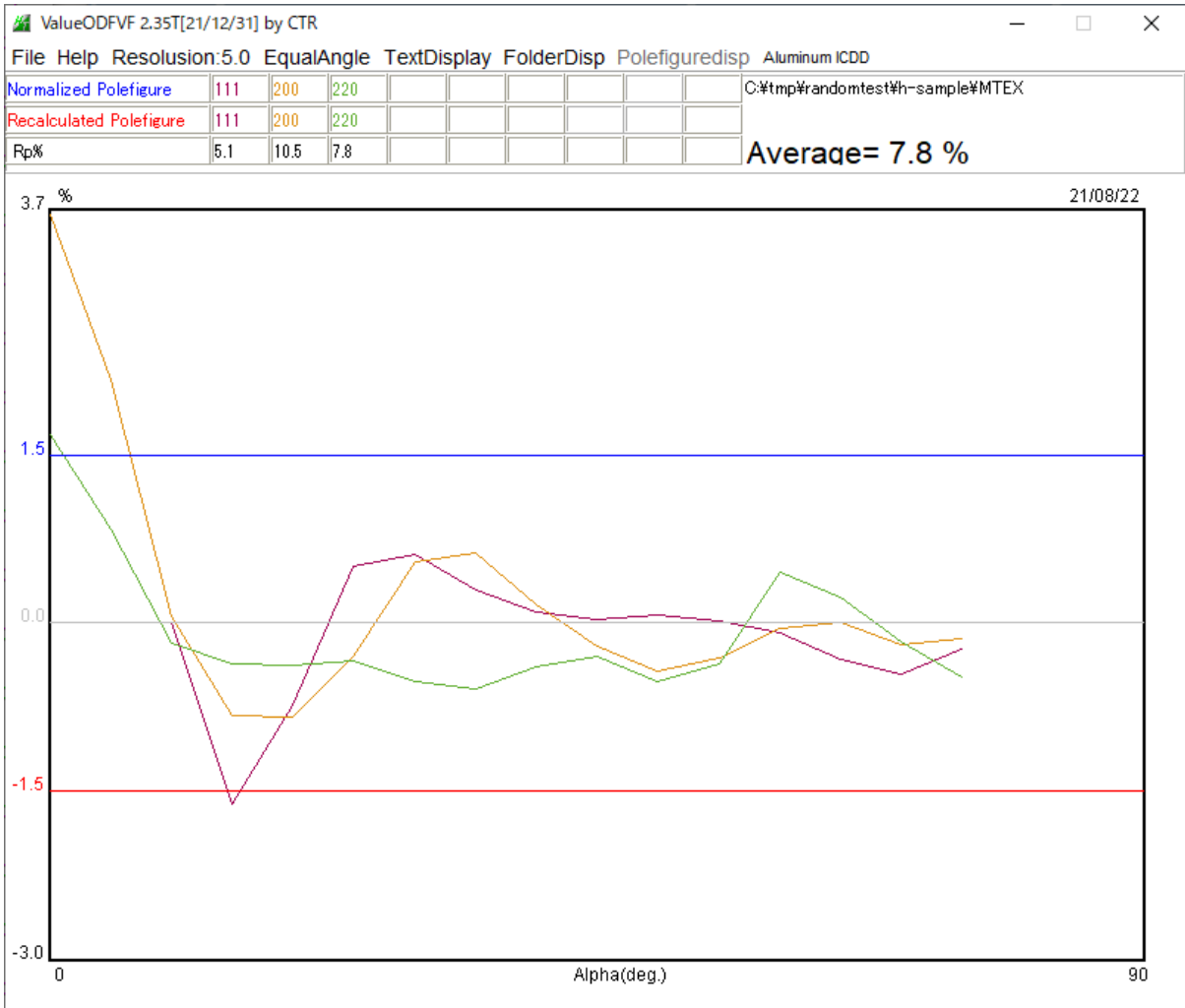

# 5.ODF図からrandom評価を行う。

### LaboTex

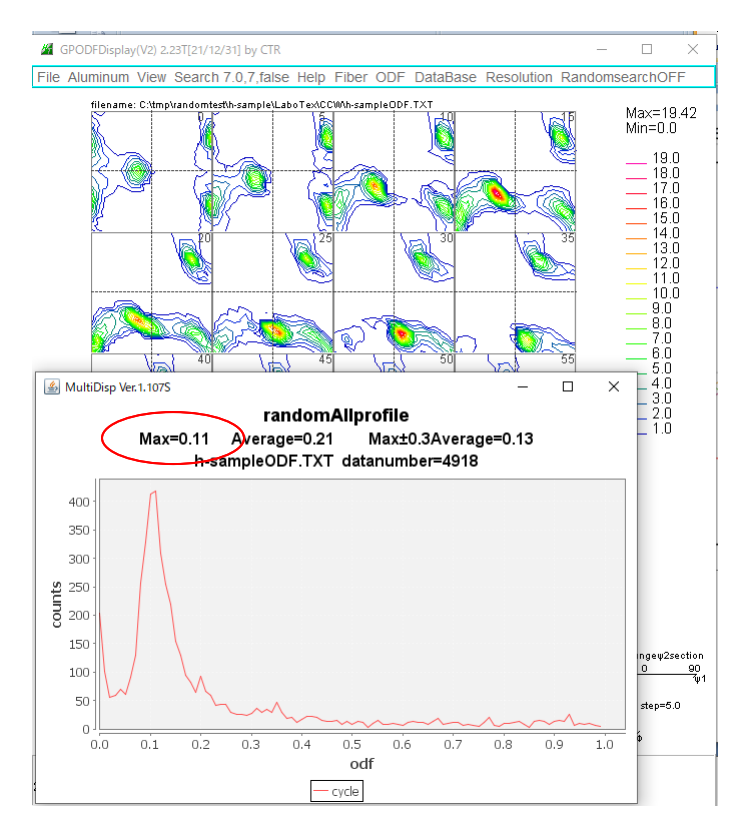

### MTEX Triclinic->Orthorhombic

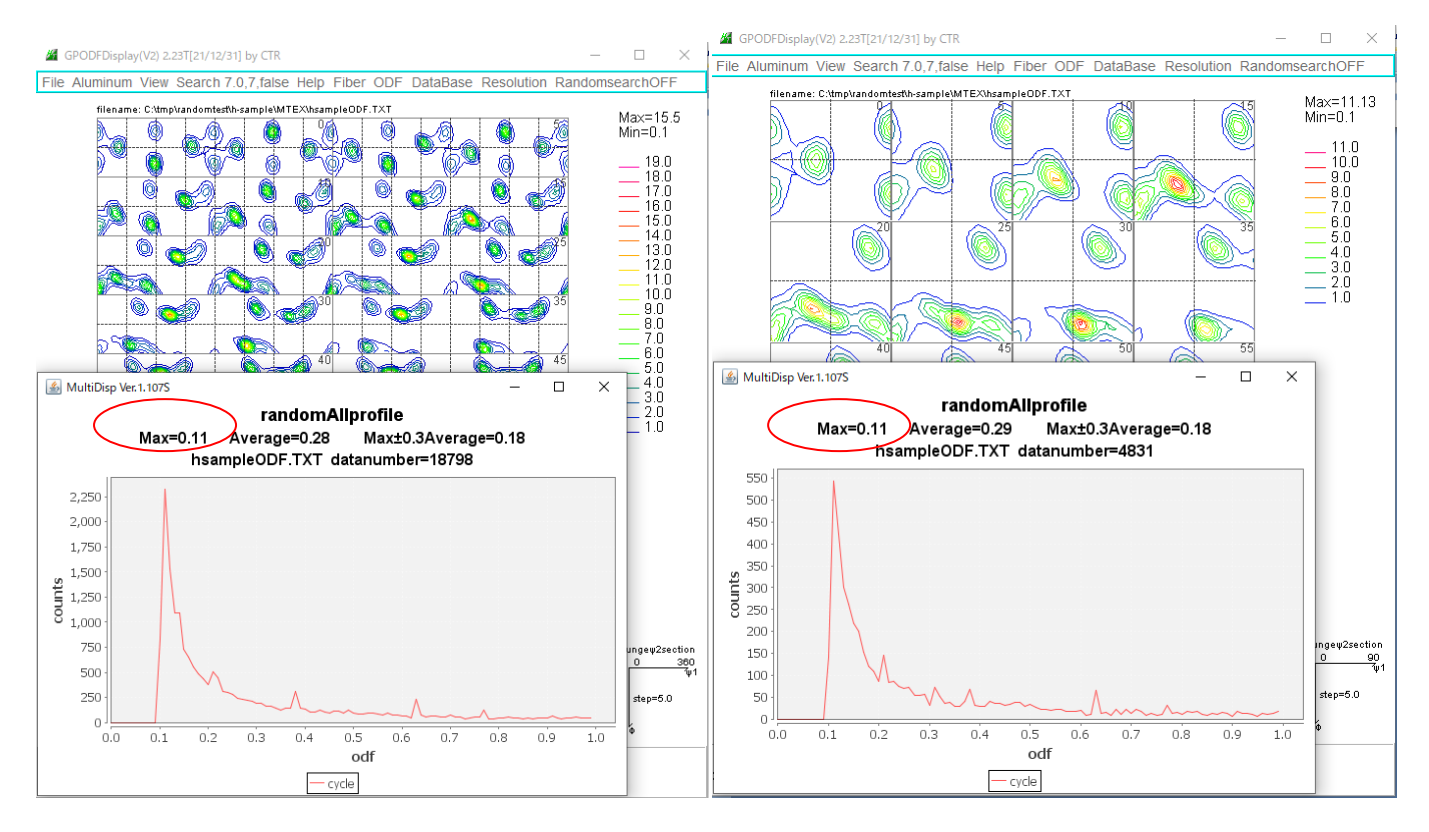

どちらも期待値10%に対し11%が得られます。

# 同様にrandom20%の確認

# LaboTex

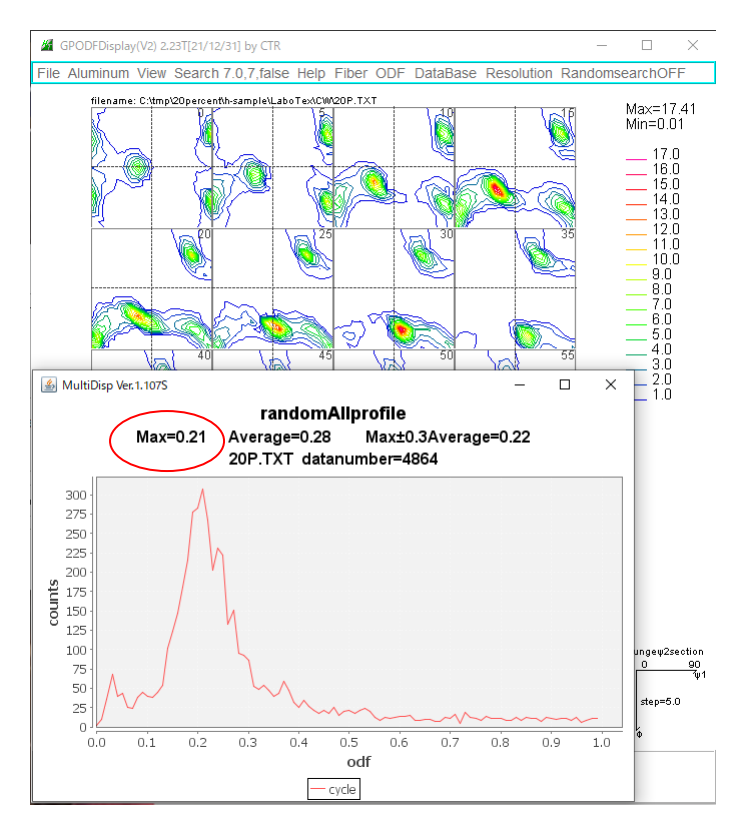

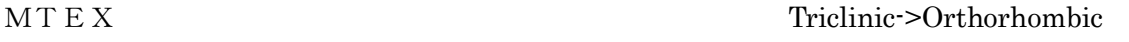

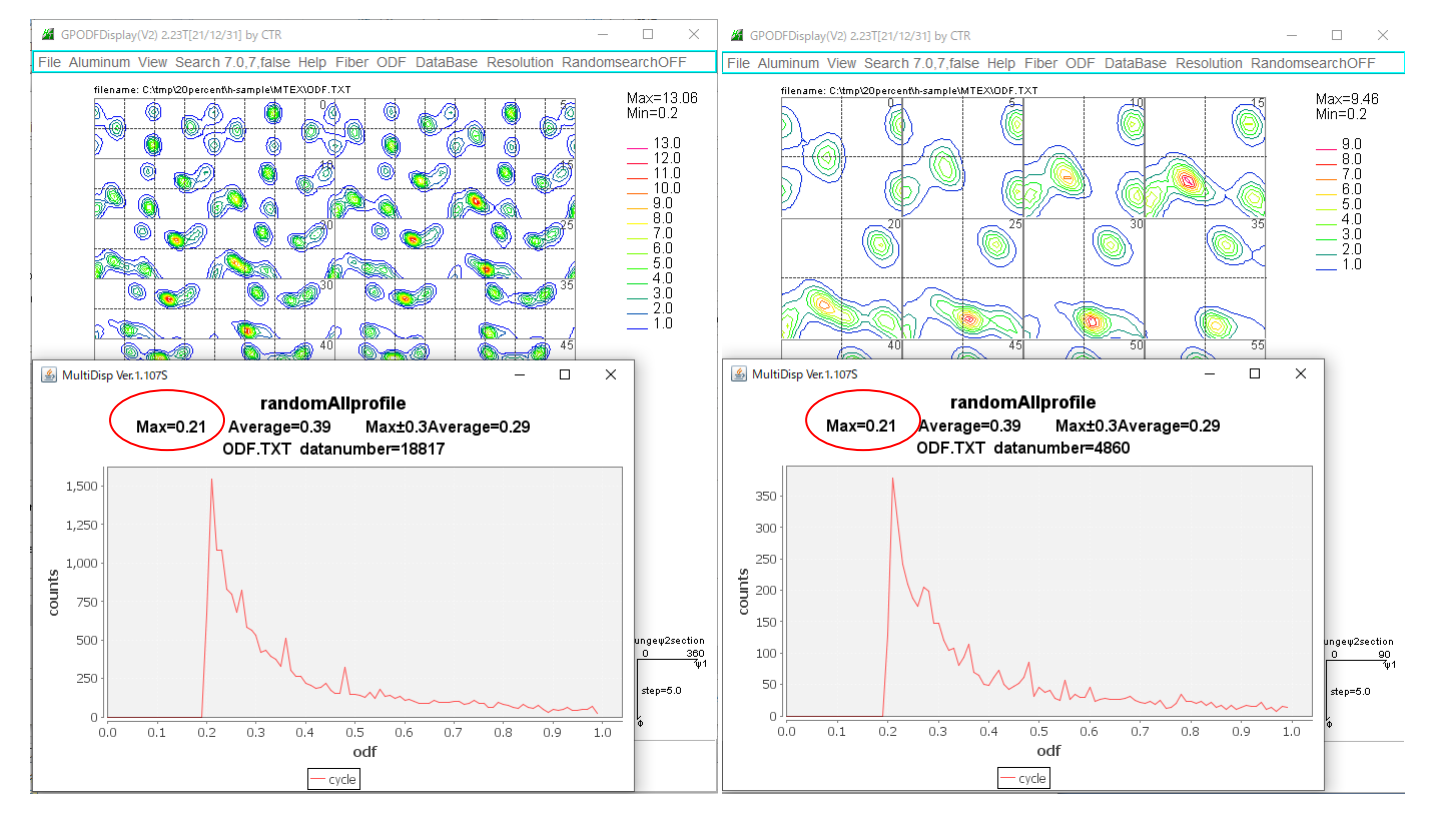

期待値20%に対し21%が得られる。

本来なら、randomと配向試料の完全極点図で計算すべきであるが、この反射極点図でも 10%程度なら期待値に近い値が得られました。

しかし、疑似的に不完全極点図を規格化しているため、誤差が発生していると思われます。